## DiscLabel printer calibration

- note the cross at the upper left of this page
- 2 cut off the ruler below or use your own
- measure from the left edge of this page to the vertical part of the cross
- 4 enter the resulting distance in the Left field under Calibration
  In our example image to the right, it's 18.5 mm yours will probably be different

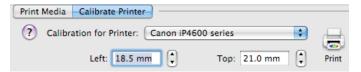

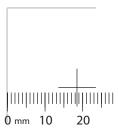

- (5) measure from the top edge of this page to the horizontal part of the cross
- 6 enter the resulting distance in the Top field under Calibration
  In our example image to the right, it's 21 mm yours will probably be different

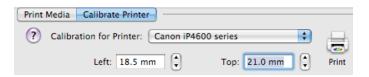

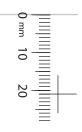